PROJECT REFERENCE NO. SHEET NO.

S:\ITS S:\ITS SURITS SURPART SIGNALS\ITS SURPART OF SIGNALS\INGLINE\_XXX.dgnals\ITS A 01-SEP-2016 13:24<br>S:\*ITS&SU\*ITS Sign<br>sarmstrong 01-SEP-2016 13:24

sarmstrong

## <u>IN REMAPPING</u>

oftware use.  $\sqrt{3}$  Configurator the Ascy Configuration remap

as the Current DB.

ishown below. ithin the program  $\alpha$  change the I/O

he controller.

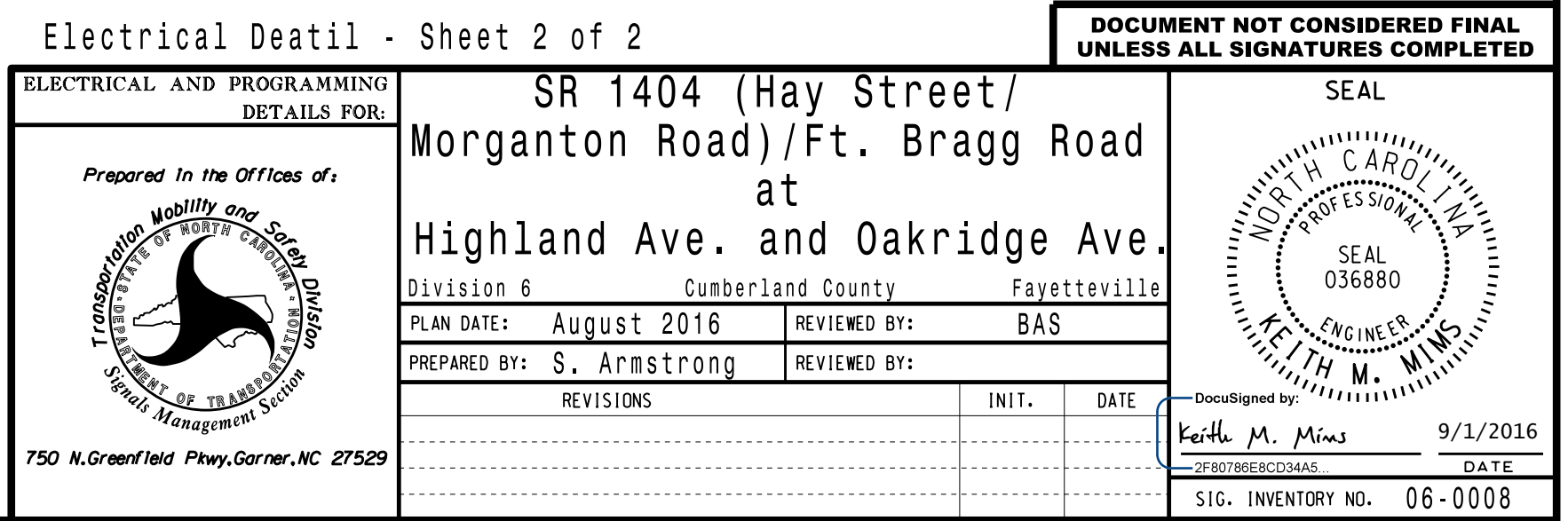

U-5742

Sig.7.2

THIS ELECTRICAL DE THE SIGNAL DESIGN: DESIGNED: June 2016 REVISED: N/A SEALED: 8/31/2016

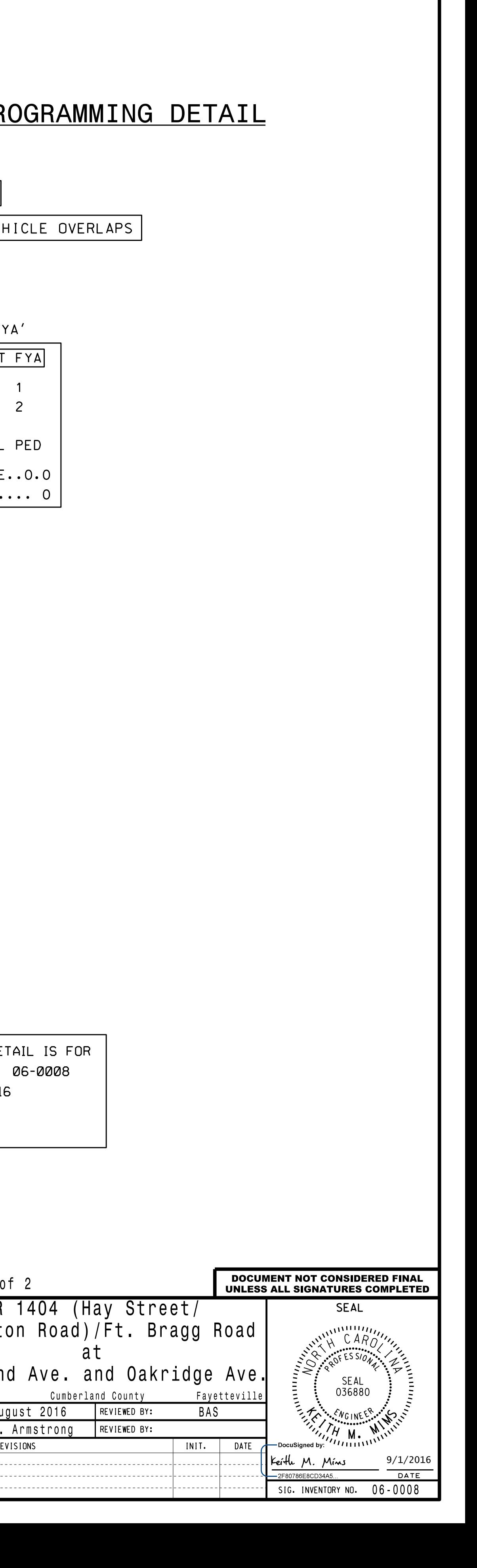

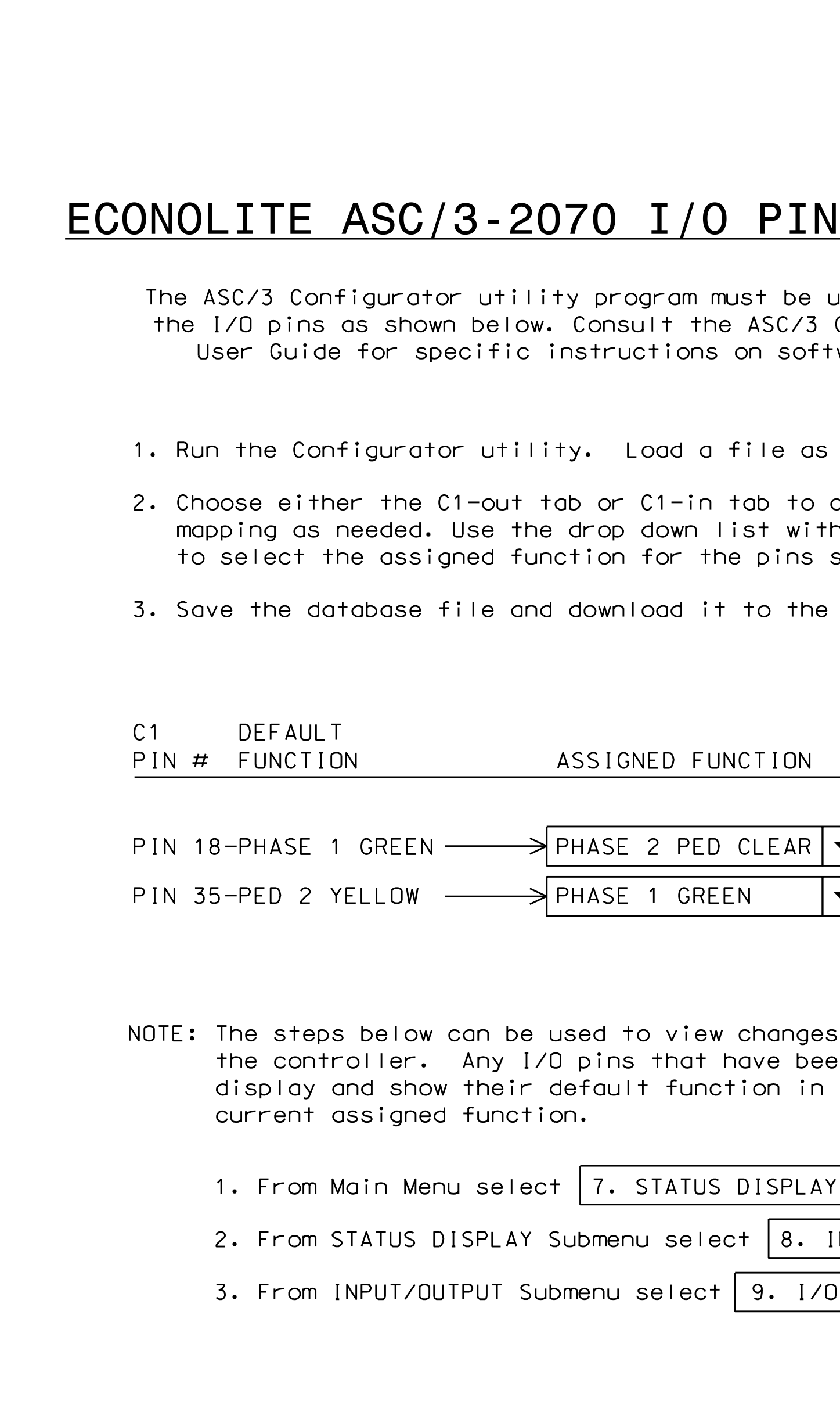

COMPACT MODE NOTE: FOR FYA 1-9

in addition to the been remapped will ges to I/O pins within

INPUTS/OUTPUTS

I/O DIFFERENCES

## (program controller as shown) ECONOLITE ASC/3-2070 OVERLAP PRO

1. From Main Menu select  $2.$  CONTROLLER

2. From CONTROLLER Submenu select  $\boxed{2. VEF}$ 

TMG VEH OVLP... [A] TYPE: ..... PPLT FLASHING ARROW OUTPUT.....CH13 YEL DELAY START OF: FYA..O.O CLEARANCE Select TMG VEH OVLP [A] and 'PPLT F' OVERLAP A PROTECTED LEFT TURN.... PHASE OPPOSING THROUGH....... PHASE

ACTION PLAN SF BIT DISABLE.......

END PROGRAMMING